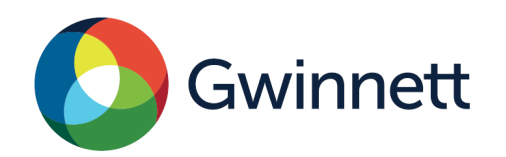

446 West Crogan St | Suite 300 | Lawrenceville, GA 30046 (678) 822.6000 | [www.gwinnettcounty.com](http://www.gwinnettcounty.com/)

## FIRE INSPECTION INSTRUCTIONS

(TURN OFF POP-UP BLOCKER)

- 1. Go to [https://aca-prod.accela.com/GWINNETT/Welcome.aspx.](https://aca-prod.accela.com/GWINNETT/Welcome.aspx)
- 2. Enter your Gwinnett County permit/ case number in the Search Box on the Home Screen at the top right of the screen.
- 3. Verify that your permit information is correct.
- 4. Click on the blue triangle tab to the right of "Record Info" and select "Inspections" from the drop-down menu.
- 5. Click on the blue "Schedule or Request an Inspection" hyperlink at the bottom of the page.
- 6. Select the appropriate inspection and click "Continue." \*\*Fire Inspections start on page 9 and continue on page 10.

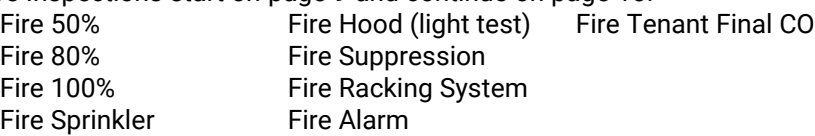

- 7. Select the date you would like to schedule the inspection. \*\* Appointment times are not available.
- 8. Select the "All Day" button.
- 9. Verify the Contact Information; if incorrect, click "Change Contact" to update the information. Then click "Continue."
- 10. Click on "Include Additional Notes" to add any other pertinent information that would be helpful to the Inspector.
- 11. Click Finish. **YOUR INSPECTION IS NOW SCHEDULED.**
	- For Problems or questions with fire inspections, please contact 678-518-4980 ext. 2.
	- Inspections will be completed within 2 business days of the scheduled date.
	- Requests made before 2 pm are tentatively scheduled for the next business day. However, depending on the workload, it could take 2 business days.
	- Requests made after 2 pm will be scheduled for 2 business days out.
	- All permit/inspection fees must be paid before the inspection.